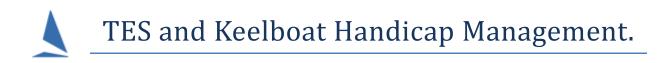

# Background

#### Note:

To reach this point, you will have carried out all the pre-requisites in the document:

<u>TES ~ Importing Keelboat Entrants into TopYacht via Step 6a,</u> the first race will have been completed and results published.

All computations of Handicaps, including the projected handicaps for the next race (**CHC**) are carried out in TopYacht at the time of processing of a Race.

For TES users, the offer to upload the **CHCs** to TES when the race results are displayed on the TopYacht screen is made.

| Confirm  | :                 | × |
|----------|-------------------|---|
| ()<br>•• | odate HCs on TES? | , |
| Yes      | <u>N</u> o        |   |
|          |                   |   |

Yes

Click 느

The official handicapper may then make any ad-hoc adjustments to the **CHCs** for the next race via the TES Handicappers menu.

These CHC values will become the AHC values for the next race.

#### These changes are only in the TES environment.

# **Data Flows**

This describes the flow of data pictorially.

| Option 1                   |                            |                            |     | The Club's handicapper has the option of intervening and<br>modifying the individual handicaps online at this point.<br>IRC/AMS handicaps are updated automatically by TopYacht.<br>Casual /Late Entrants are accumulated prior to the next race. |                       |                               |                    |  |
|----------------------------|----------------------------|----------------------------|-----|----------------------------------------------------------------------------------------------------|-----------------------|-------------------------------|--------------------|--|
| Step 10<br>Process<br>Race | Step 11<br>View<br>Results | $\rightarrow$              | TES |                                                                                                    | Step 2<br>New<br>Race | Step 6a<br>Add<br>Competitors |                    |  |
| Option 2                   |                            |                            |     | The TopYacht Operator updates handicaps as directed by the<br>Club's Handicapper.<br>Casual /Late Entrants are entered prior to the next race.                                                                                                    |                       |                               |                    |  |
| Step 10<br>Process<br>Race |                            | Step 11<br>View<br>Results |     | Step 2<br>New<br>Race                                                                                                    |                       | Step 6<br>Add<br>Competitors  |                    |  |
|                            |                            |                            |     | ample: as with b<br>ering the data to                                                                                                    |                       | ck races) then Opt            | ion 2 will achieve |  |

#### Note that there are two distinct data flow paths.

- For non-TES users, the CHC's are rolled into the **new** race as the first step in processing a new race. (Green Path)
- For TES users the new handicaps are downloaded from TES as part of Step 6a. When the race is processed no handicap values come from TopYacht (Red Path). There is no reason preventing TES users from following the Green Path (Using Step 6) if there are no handicap adjustments to be made, or using Step 6 to edit handicaps. Back-to-back racing would be a typical circumstance where TES users could use the Green Path.

# Note that for both paths, the handicap numbers end in TopYacht where the race computations are carried out

# Traps

This process is far from robust. Whilst everything is bone to guide the user, failure to carry out the correct steps diligently will produce unexpected results.

#### Trap 1:

Failure to upload handicap data from the View Results Screen for Races in the correct order...

TES ONLY contains the handicap values from the **last** upload. There is no race by race history.

Any handicap alterations will change handicaps from an earlier race... not the 'next' one.

The handicaps downloaded for the 'next' race will be incorrect.

#### Trap 2:

Performing a Step 6 instead of a Step 6a...

Any handicaps that have been changed in TES are **not** loaded into TopYacht

Again, incorrect handicaps will be used in computing corrected times.

# **Circumvention Options**

#### Option 1:

For Clubs where one person maintains handicaps, best practice recommends the non-use of Step 6a. Any manual handicap changes are carried out on the **computer hosting TopYacht**, when Step 6 is used. (Drag the orange bar to the left).

#### Option 2: (For those who are not feint hearted!!)

For Clubs where others maintain handicaps, an alternative practice suggests the configuring of AnyDesk on the computer hosting TopYacht for unattended log-in. If the computer is left powered up, the handicapper can log in to the TopYacht host from any remote location and make any changes as if they were sitting in front of the computer.

#### Option 3:

Use TES and be aware of the shortcomings!!

# Remember

- Performance handicaps are evolved in TopYacht, and only the current CHC value is uploaded to TES. All other historical handicap values are kept in the TopYacht environment.
- > This functionality is **NOT** available in TES for OTB boats.

# **Document Revision**

2019-12-09

# **Appendix 1: Race by Race Management**

For weekly club racing it is the intention that Keelboat entrants are imported into TopYacht from TES on a race by race basis.

# This functionality is not available for OTB.

This then allows you to pull in

- new entrants
- race/casual entrants for this race
- updated handicaps
- updated entrant details e.g. sail number or crew name (OTB) or class (OTB)

BUT there is a potential serious trap you need to be aware of.

# First some background.

For automatically updating handicaps, the new handicap is calculated in *TopYacht; not in TES*.

There three options in how you import race data from TES in to TopYacht.

# **Option 1: (Normally for a Regatta)**

Import the entrants for R1 only.

You will have already done this to get to this point.

# **Option 2: (Normally for Weekly Club Racing)**

Import the entrants for first race

Process the results race one results, then upload the CHCs back to TES.

In this example, the second series does not have a TES SEID and thus the upload will fail as TopYacht does not have a nominated TES series ID to send the CHCs to.

# The important point to remember here is that TES only holds one handicap value for each boat in each handicap type e.g. PHS. It does NOT store one handicap value per boat per race.

At a future time you set up R2 and as part of the process you use Step 6a to import any new entrants (option1) AND new handicaps (option2). This import provides any changed PHS handicaps that the club handicapper has updated in TES and any updated ratings i.e. AMS/IRC/PHRF(NZ) etc.

This is repeated for R3 etc. etc.

But here is the trap!

If you forgot to upload the CHCs after (say) Race one, then, when you import the entrants for Race two, you are in fact importing the PHS handicaps for R1 and over writing the handicap calculated by TopYacht for R2.

# **Option 3: Weekly Club Racing.**

Import the entrants for R1 only.

There after the handicap progression in TopYacht is automatically passed to the next race.

This means you don't need to remember to upload the CHCs to TES after each race so they are available to import back into TopYacht for the next race.

# But there is a different trap now.

This means any updated certificate ratings do not flow into TopYacht for the relevant race.

The choice of which option you use is something you need to consider for your club and your series.